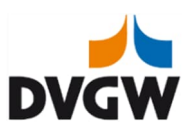

## **Neuer Prozess DVGW-Beitragsdatenerhebung 2023**

In den vergangenen Jahren hat unser Dienstleister, die Mitcon GmbH, die Beitragsdatenerhebung im Auftrag des DVGW durchgeführt. Eine Umstellung unseres Datenbanksystems im vergangenen Jahr, bietet uns inzwischen eine direkte Anbindung im neuen DVGW-Servicecenter.

Infolgedessen wird die Erfassung der Beitragsdaten für die Berechnung der DVGW-Mitgliedsbeiträge ab diesem Jahr über unser neues DVGW-Servicecenter möglich sein.

Um diesen neuen Prozess für Sie als Nutzer optimal zu gestalten, benötigen wir Ihre aktive Unterstützung.

Im DVGW-Servicecenter können Sie, wie bisher, die **Jahreswasserabgabe** und/oder die **Jahres-Netznutzungsentgelte Gas** bzw. den **Umsatz aus Ihrem Gasgeschäft als Netzund Energiedienstleister** eintragen.

Gemäß unserer aktuellen Beitragsordnung DVGW Website: Satzung bitten wir Sie für Ihr Unternehmen die Beitragsdaten im DVGW-Servicecenter zu melden:

Die Laufzeit der DVGW-Beitragsdatenerhebung 2023 endet am **22. Juni 2023**.

Sofern Sie sich noch nicht im DVGW-Servicecenter registriert haben, folgen Sie bitte der unten beschriebenen Anleitung.

## **Anleitung zur Erstellung Ihrer Zugangsdaten im DVGW-Servicecenter:**

Wir bitten Sie, die folgenden Schritte zu beachten:

- 1. Rufen Sie das DVGW-Servicecenter auf: **https://servicecenter.dvgw.de/**
- 2. Klicken Sie dort auf den Button *"Anmelden und neu registrieren"*
- 3. Wählen Sie den Button *"Neu registrieren"*
- 4. Geben Sie in diesem Fenster Ihre persönliche E-Mail (keine allgemeine wie z.B. info@...) ein und klicken im Anschluss auf "Verifizierungscode senden". Lassen Sie das Fenster geöffnet.
- 5. Prüfen Sie Ihren E-Mails, ggf. auch Ihren Spam-Ordner, auf den Eingang der E-Mail mit dem Verifizierungscode.
- 6. Tragen Sie den Verifizierungscode im Feld ein und klicken Sie auf "Code überprüfen".
- 7. Tragen Sie jetzt Ihren Vor- und Nachnamen ein und legen Ihr neues Passwort fest.

*Bitte wählen Sie ein sicheres Passwort: mindestens 8 und maximal 64 Zeichen / mindestens 3 dieser 4 Merkmale: Großbuchstaben, Kleinbuchstaben, Zahlen, Sonderzeichen*

8. Setzen Sie den Haken bei "Datenschutz" und speichern Sie den Vorgang mit "Weiter". Sie werden direkt ins DVGW-Servicecenter weitergeleitet. Sie können jetzt Ihre Kontaktdaten ergänzen und ggf. korrigieren.

Sobald Sie sich im DVGW-Servicecenter registriert haben oder auch bereits registriert sind, teilen Sie uns dies bitte an u.g. Mailadresse mit, damit wir Ihnen die entsprechende Berechtigung für die Meldung der beitragsrelevanten Daten Ihres Unternehmens zuordnen können.

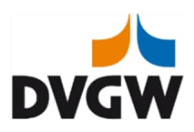

Für Rückfragen zur Vorgehensweise stehen wir Ihnen selbstverständlich gern zur Verfügung.

Herzlichen Dank für Ihre Unterstützung.

Mit freundlichen Grüßen

Ihre DVGW-Mitgliederbetreuung

E-Mail: beitragsdatenerhebung@dvgw.de Telefonnummer: +49 228 9188 228.

DVGW Deutscher Verein des Gas- und Wasserfaches e.V. Technisch-wissenschaftlicher Verein *Hauptgeschäftsstelle/ Mitglieder und Services* Josef-Wirmer-Str. 1-3, 53123 Bonn

Amtsgericht Bonn VR 6933 Vorstand: Prof. Dr. Gerald Linke (Vorsitzender – Ressort Energie), Dr. Wolf Merkel (Ressort Wasser)

**Bleiben Sie auf dem Laufenden:** Internet: https://www.dvgw.de Social Media:

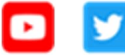

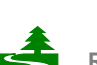

**Ressourcen schonen, weniger drucken - Think before you print**